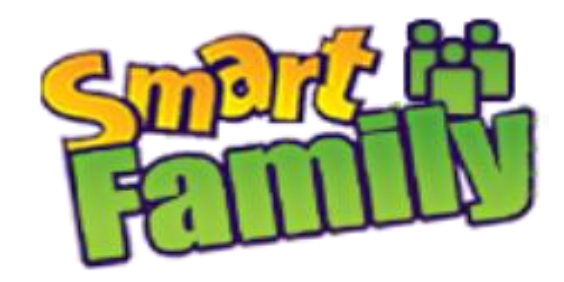

# **Интернет-магазин «SmartFamily» https://smartfy.ru**

## **ИНСТРУКЦИЯ по приложению «Care Escort 2» Для SMART WATCH: X10 (V7K), K3, G98, V7W**

Android:<https://play.google.com/store/apps/details?id=com.tcd.galbs2&rdid=com.tcd.galbs2> Apple:<https://itunes.apple.com/za/app/guan-ai-hu-hang2/id1076483839>

#### **Основные функции:**

1)Установка симкарты:

Открываем крышку, убираем батарею. Далее видим слот под сим и флэш карту.

*Внимание! Перед тем как вставлять сим-карту в часы обязательно уберите с нее пароль!*  2)Включение часов:

Зажимаем правую верхнюю кнопку (данная кнопка является центральной),так же этой кнопкой выключаются, блокировка и разблокировка экрана часов.

3)SOS кнопки-Это кнопки быстрого вызова. На экране видим три (или две) телефонных трубки разных цветов. Вызываются они двумя нажатиями пальцев.

*Как установить эти три кнопки*? В меню находим красное окошко с телефонной трубкой "sos". Далее заходим и вводим номера телефонов (номера вводим через 9...)

4) Как изменить язык? Заходим в установки "Seittings", далее заходим в "установки телефона" и выбираем нужный Вам язык.

5)Сообщение

6)Телефонная книга

7)Журнал вызовов

8)Монитор сна–отображает длительность и качество сна ребенка

9)Pedometr-шагомер,калории,потеря жидкости,скорость,километры.

10)Сидячий накопитель-данная функция (выставив время)напоминает Вам ,что пора вставать,например,на зарядку и т.д.

11)Анти потеряшка-данная функция позволяет найти Ваш смартфон. Для этого нужно ,нажав "глядя телефон" ожидайте поступления звукового сигнала на смартфон(данная функция работает при синхронизации с телефоном при

помощи Bluetooth)

12)Будильник

13)Просмотр изображения

14)Калькулятор

15)Установки

16)Управление-просмотр файлов с вашего смартфона

17)Bluetooth

18)Камера

19)Совещание-режимы сигнала звонка

20)ALADING: (для работы функции нужна Сим-карта с интернетом Билайн, Мегафон или МТС)

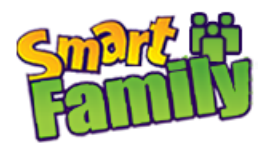

1)Mylocation - адрес местоположения часов.

2)Onetouchsos - на Ваш смартфон приходит смс сообщение с адресом местоположения часов, затем поступает звонок.

-Thetalkbacktext – просмотр сообщений с приложения.

-Thetalkbackvoice – отправка и прослушивание голосовых сообщений.

-Location-sharingservice - на Ваш смартфон приходит фото карты местоположения часов.

-Choose the way of speaking-способ общения

## **Работа с приложением "CareEscort2":**

### **1) Как зайти в приложение?**

Заходим в приложение и видим два поля для входа в программу. Логин: В первом поле вводим номер телефона сим-карты которая установлена в часах формата 898....

**Внимание!** Телефон указываем начиная со второй цифры, т.е. с 9! Пример, если Ваш номер 8-968-111-11-11 – пишем 9681111111. Пароль: Во втором поле вводим пароль. **ПАРОЛЬ** – **это последние 6 цифр номера телефона часов.** 

Далее высвечивается окно "Ваша личность не подтверждена" нажимаем «Подтвердить». Затем на дисплее высветится уже подготовленная смс для подтверждения регистрации. Вам нужно просто отправить смс и все! Происходит активация часов.

После этого, возможно нужно повторно ввести Логин и Пароль. Если это окно не вышло – замечательно, идем дальше.

Смена пароля. Программа предложит сменить пароль. Дважды введите новый пароль. Внимание! **Пароль должен обязательно состоять из 6 цифр.** Если пароль создается из другого количества символов, иногда замечается некорректная работа устройства. Чтобы не забыть созданный пароль, запишите его куда-нибудь.

**ВНИМАНИЕ!** На первую симкарту регистрируется только один аккаунт. Потом в настройках приложения в режиме «смотрителя» можно добавить несколько контактов, которым так же будут приходить оповещения о местоположении и т.д. Приложение работает почти со всеми Android и IOS устройствами.  $\textcircled{a} \text{ \& } \textcircled{a} \text{ \& } \textcircled{b} \text{ \& } \textcircled{b} \text{ \&$ ЗаботаГарантия безопасности 683916493  $H \Omega$ . . . . . . 1 Войти

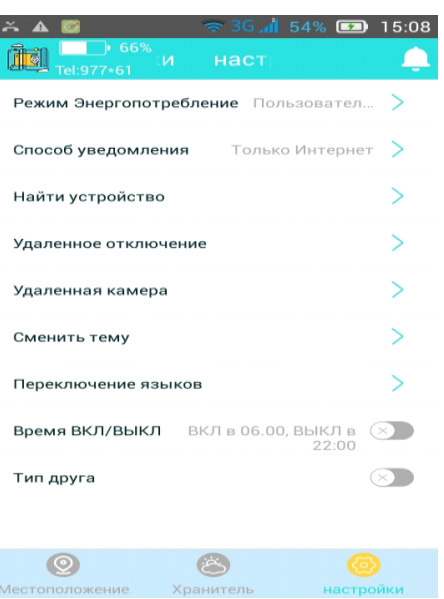

Еслиу Вас не получилось зайти, попробуйте перезагрузить телефон и попробоватьеще несколько раз позже.Если у васпоявляется окно " Сменить пароль"(данное окно появляется не всегда),вводим новый пароль и нажимаем "подтвердить"(лучше всего вводить пароль из 6 цифр).

Если у Вас все равно не получилось зайти, попробуйте с другой симкой или более новой версией Андроид/Аппл. Мы рекомендуем использовать Билайн, Мегафон или МТС.

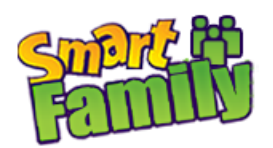

### **Возможно возникающие проблемы.**

Если после настройки часов, у вас не получилось увидеть координаты часов на карте, необходимо:

- 1. Зайдите в часах в раздел «Установки» (изображена шестеренка). Далее меню «Восстановление» -- нажимаем код. По умолчанию 1122. Происходит Сброс.
- 2. Если это не помогло удаляем со смартфона приложение "Care Escort2", устанавливаем его заново и производим заново настройки. Иногда бывает, что часы регистрируются в ситсеме "Care Escort2" со второго подключения.

#### **2)Настройки:**

#### 1.Режим:

-экономия энергии (меньший расход энергии аккумулятора)

-сбалансированный (энергия аккумулятора расходятся быстрее)

-пользовательский (можно настроить убрав "низкий заряд батареи" и "синхронизацию времени", что так же позволит уменьшит расход энергии аккумулятора)

2.Способ уведомления:

-интернет + смс (самый информативный режим)

-только интернет (самый экономичный режим)

-только смс

3.Найти устройство - помогает найти часы при помощи поступления звукового сигнала.

4.Удаленное отключение - отключение часов.

5.Удаленная камера — с помощью данной функции можно делать фото (скриншоты) с часов (при этом ребенок не знает об этом).

6.Сменить тему — фоновое оформление программы.

7.Переключение языков.

8.Время Вкл./Выкл. - позволяет задавать время включения и выключения часов.

#### **3)Местоположение:**

1. Показывает местоположение ребенка. Для того, чтобы обновить – нажмите в основном меню правую верхнюю карту (с изображением земли)

2.Траектория в реальном времени – можно смотреть передвижение ребенка за определенное время.

-История передвижения часов.

-Установка-периодичность времени оповещения о местоположении часов.

-Настроить - период хранения истории местоположения.

5) Геозабор - установленный радиус , выйдя за который приходит оповещение на смартфон.

6) Голосовые и текстовые сообщения:

-Оборудование - отправка текстовых и голосовых сообщений (на часах сообщения читаются и прослушиваются не в меню «Сообщения», а через меню «ALADING»).

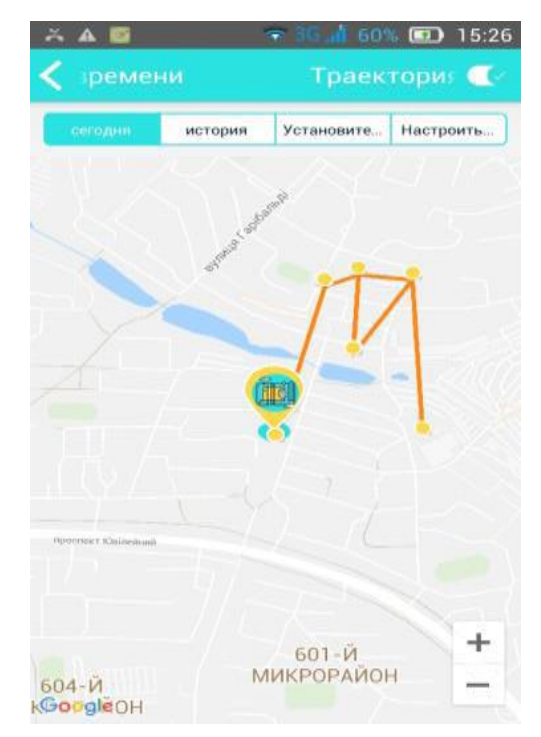

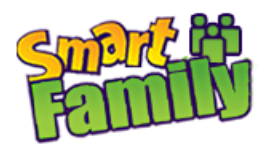

-Групповой чат - обмен сообщениями между часов.

#### **Боковая панель**

-OFF - блокировка неизвестных номеров.

-Позвонить

- Аудиомониторинг (изображен микрофон) – Прослушка что творится вокруг ребенка с записью звука на смартфон в течении 15 секунд.

- Прослушка (изображены наушники) – не всегда работает. Возможно с обновлением программного обеспечения проблема устраниться. Должна работать так: нажимаем на «прослушка», затем «подтвердить», далее на Ваш смартфон поступает вызов, с помощью которого можно прослушать, что происходит вокруг Вашего ребенка.

7) Значек «Колокольчик» - хранение уведомлений с часов.

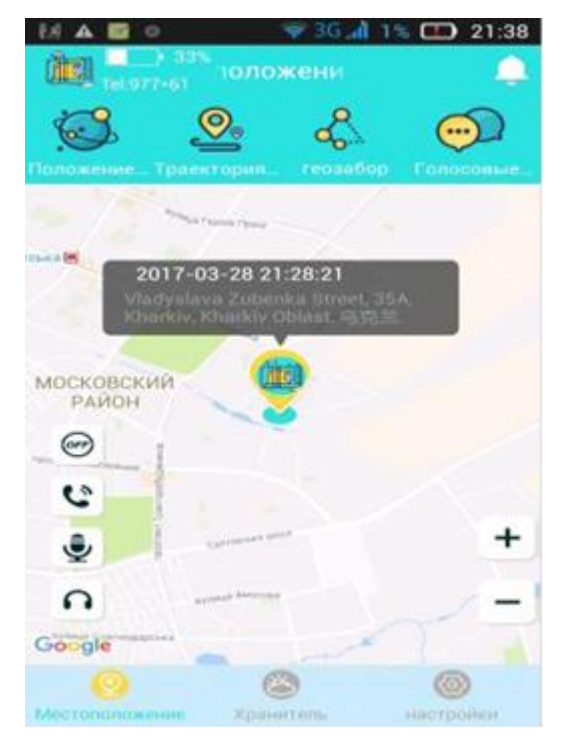

#### **4) Как позвонить на часы?**

Звонки на часы осуществляются в обычном режиме через Ваш смартфон (не через программу). В самих часах Вы сохраняете контакты в разделе «телефонная книга» или же можно сохранить все контакты на сим карту с телефона.

Внимание! Звонить нужно в обычном режиме, не через приложение.

#### **Приятного использования!**